## Quick Guide

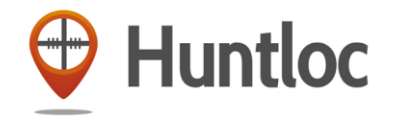

With Huntloc application you can:

- track hunt participants locations, chat and track the hunting dog in real time,
- create your own hunting map.

## **How to start**

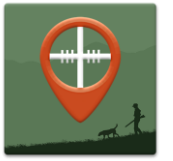

- 1. Download the Huntloc on your smartphone you can find it in App Store or Google Play by searching "Huntloc".
- 2. When first using app, you will need to enter your phone number, name, e-mail and your role. Name and role are changeable anytime.

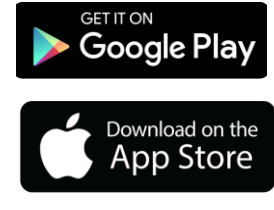

## **10 tips how to use Huntloc:**

- 1. To share hunt with other hunters, create "**Hunt**" (red button) and you will receive unique code.
- 2. **Share the code** with others and they can join you in your hunt. Everyone who joins the hunt can be seen on the map.
- 3. To share information and communicate during the Hunt you can use **Chat**.
- 4. Touching **Map icon** you can choose different map layers on Google and Estonian terrain map.
- 5. **Long touch on screen** opens up choice, where you can save the location, share it with others or set as your destination to arrive
- 6. Using **Copmass** you can move where you need to. Mark the destination(long touch on screen) on your map and follow the compass arrow.
- 7. **Ruler** helps you to measure the distances between the locations
- 8. On **Menu** you can set the interval how often data is sent and received. Doing so you can save battery for longer
- 9. To **Track the hunting dog** on you app, you have to have dog tracker.

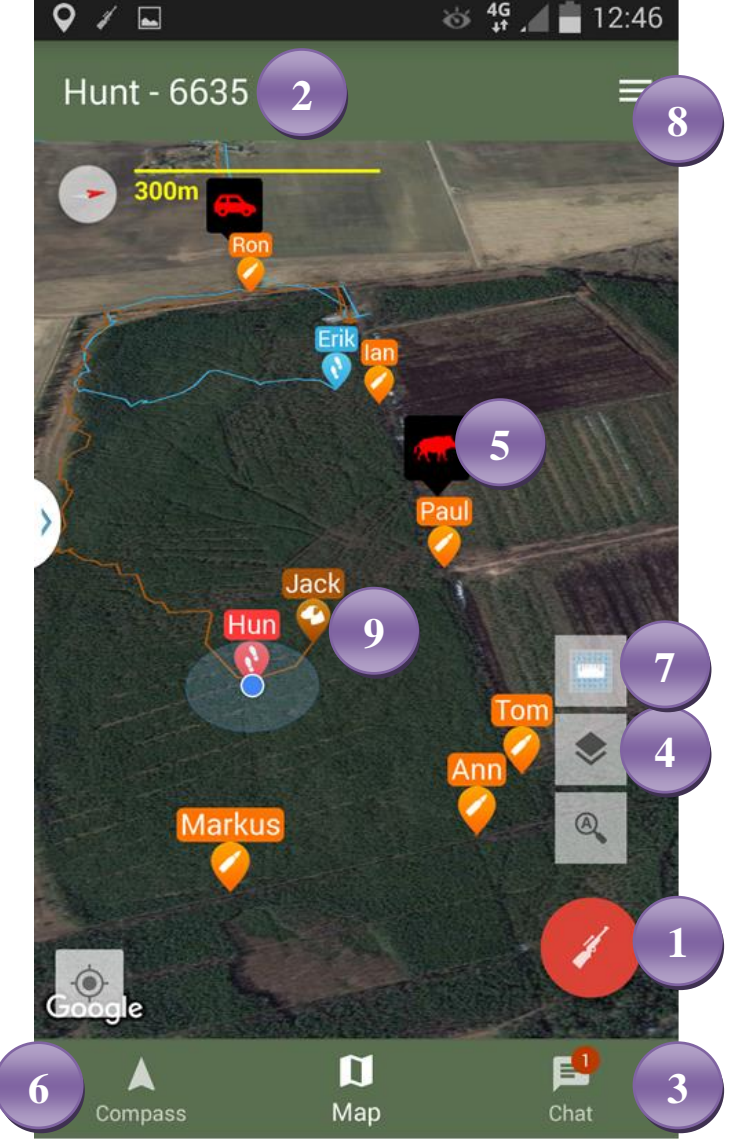

- 10. Touch map on your screen and it widens even more!
- **NB!** *Turn on GPS and mobile data on your phone – this way you can see your own and your friends location on your phone and any publicly shared information about the different objects!*